# Responding to EPA requests

• Step 1: Students prepare an EPA log in their ePortfolio: MyProgress (web or app)

- They should complete the date and provide information about the situation
- Step 2: You can either:
	- A complete the EPA log in person with the student on their ePortfolio if time allows (web or app) – it is very quick to do
	- B ask the student to send an 'email for later' request to you ensuring that the 'situation' box is complete and contains necessary information that will allow you to complete it.
- Step 3: sign off no more than 5x EPAs on the form and enter your GMC number/name and 'Submit' the form (top right)

# Student View

## **EPA Log**

You should use this form to provide signatory evidence of practice and procedures that display competence at FY1 level of your Entrustable Professional Activities. Your signatory will be asked to complete their name and email address when submitting the form. You should sign off no more than five EPAs using this log. Please refer to the Entrustable Professional Activities guide for more information and suggested activities for completion.

NB: CaPS completion alone is sufficient for EPA 15, and TAB completion alone is sufficient for EPA 16 sign off.

## **Date of Activity**

# 圃

\* Mandatory

## **Situation**

Please enter a brief description of the environment in which this skill was signed off as competent.

You can sign up to 5 different EPA's on one form but you can only sign off each EPA once per form. If you are claiming more than one EPA on this form please describe each of the different interactions.

Please read the EPA guidance on the MBChB Assessments area for more information.

## \* Mandatory

## **Entrustable Professional Activities**

You should select no more than five EPAs to sign off using this form.

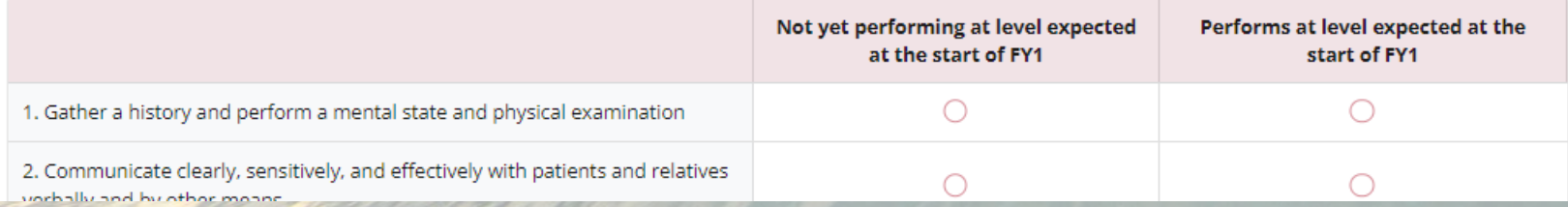

Draft 2022-09-14 14:17 Delete 冈 - 10

' of

OL

## **EPA Log**

 $\Box$ 

o

You should use this form to provide signatory evidence of practice and procedures that display competence at FY1 level of your Entrustable Professional Activities. Your signatory will be asked to complete their name and email address when submitting the form. You should sign off no more than five EPAs using this log. Please refer to the Entrustable Professional Activities guide for more information and suggested activities for completion.

NB: CaPS completion alone is sufficient for EPA 15, and TAB completion alone is sufficient for EPA 16 sign off.

## **Date of Activity**

圃

\* Mandatory

## **Situation**

Please enter a brief description of the environment in which this skill was signed off as competent.

You can sign up to 5 different EPA's on one form but you can only sign off each EPA once per form. If you are claiming more than one EPA on this form please describe each of the different interactions.

Please read the EPA guidance on the MBChB Assessments area for more information.

# Students to complete date and situation

\* Mandatory

## **Entrustable Professional Activities**

You should select no more than five EPAs to sign off using this form.

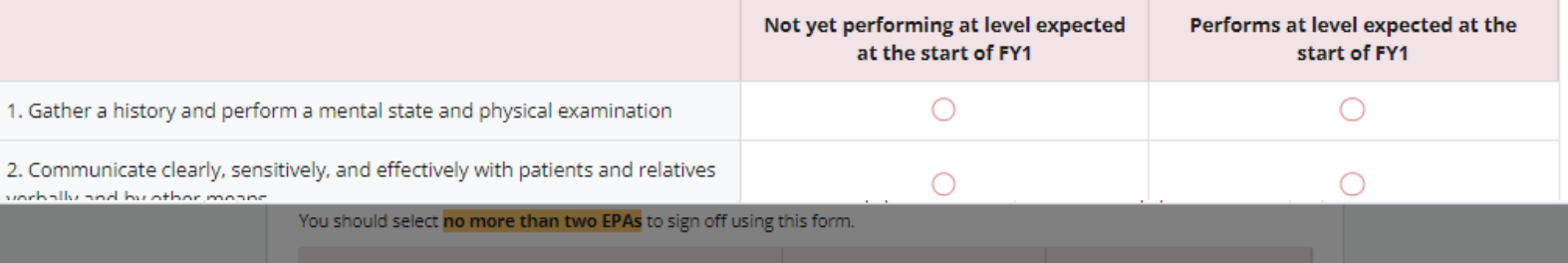

ot vet performing at level l

**Performs at level expect** 

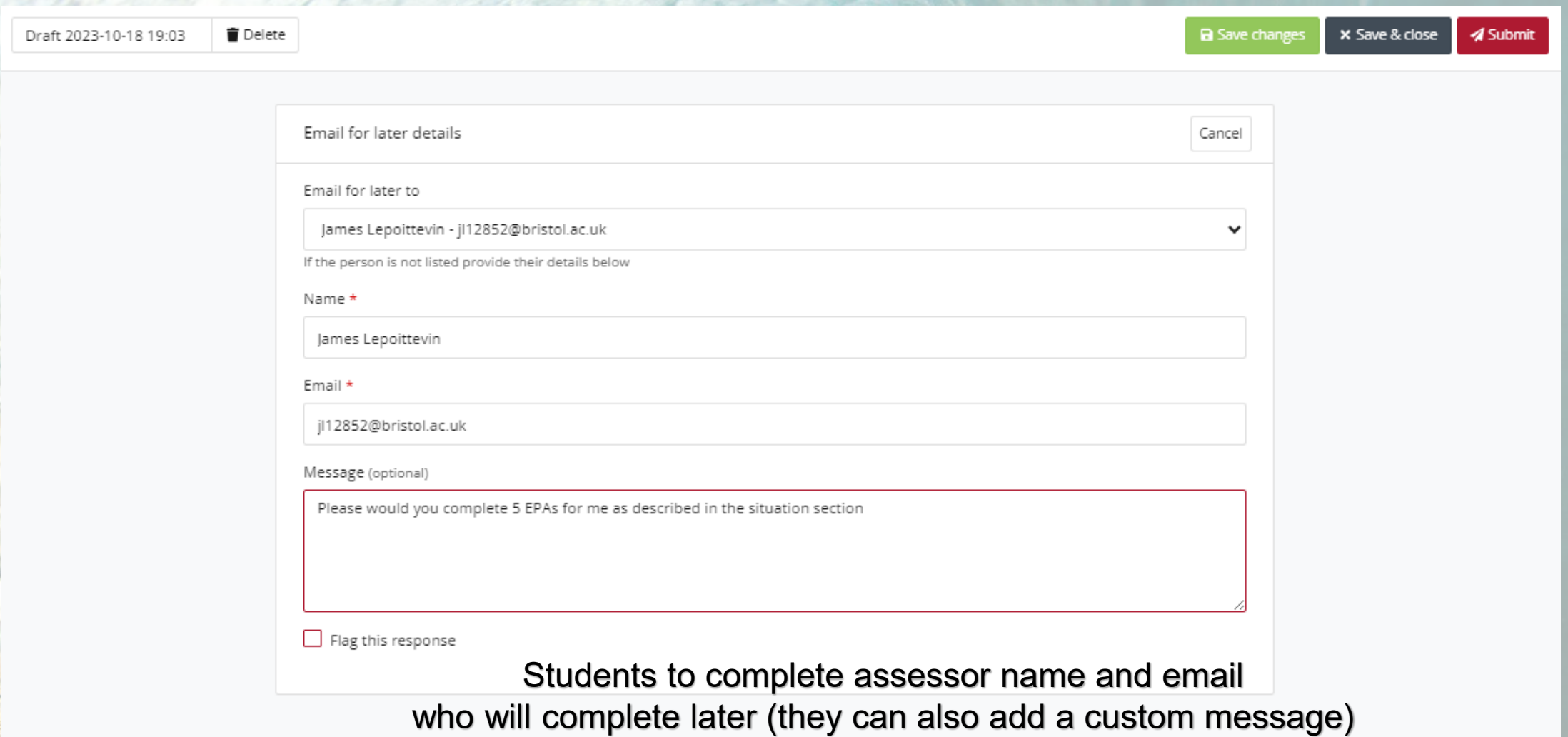

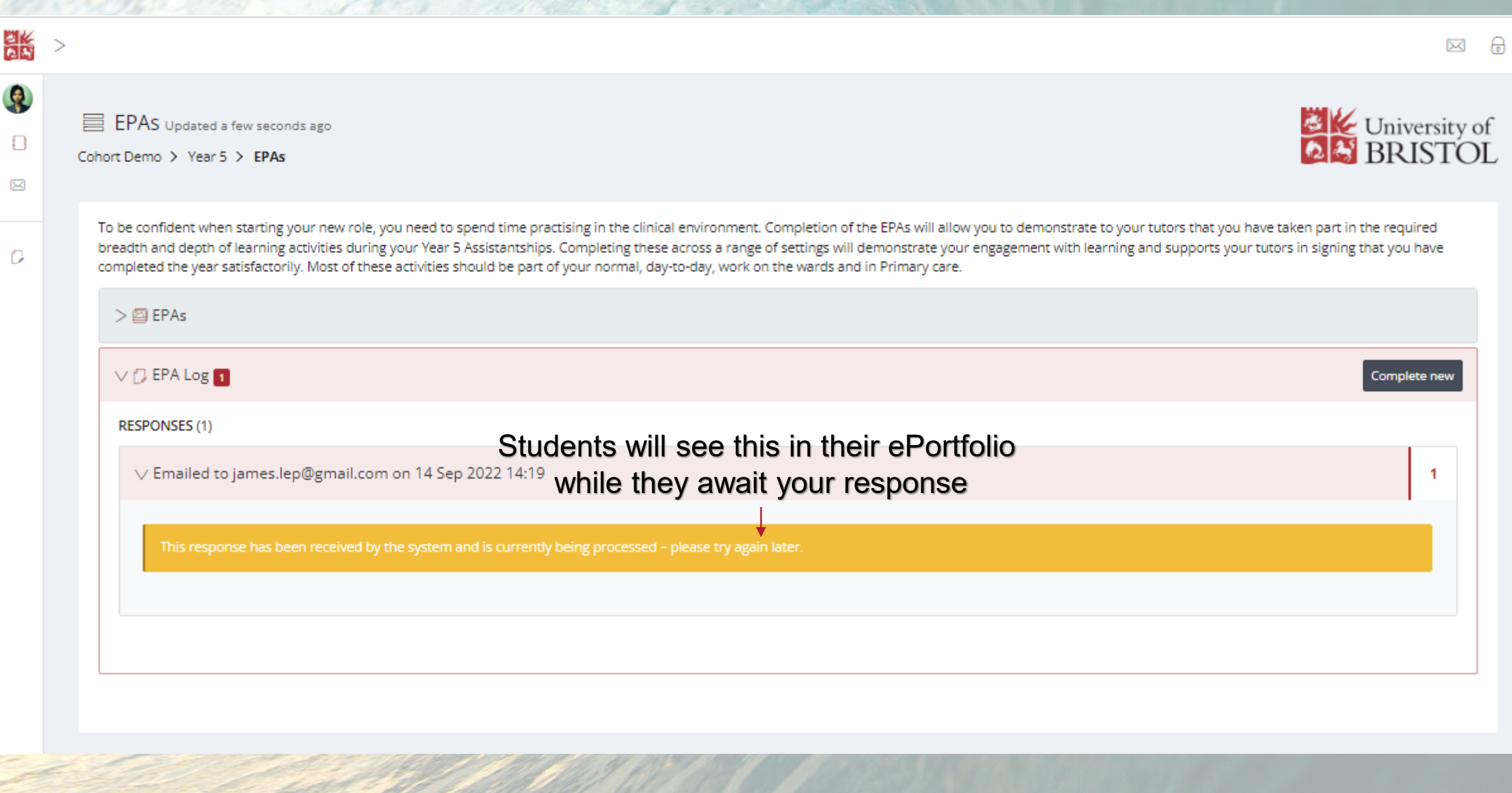

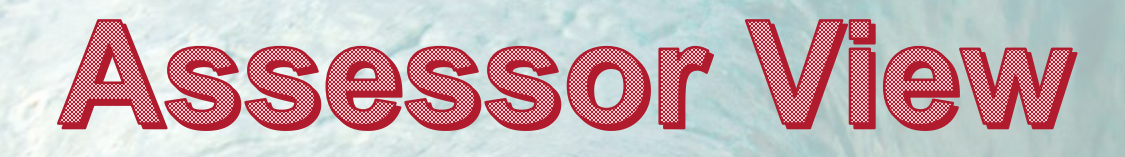

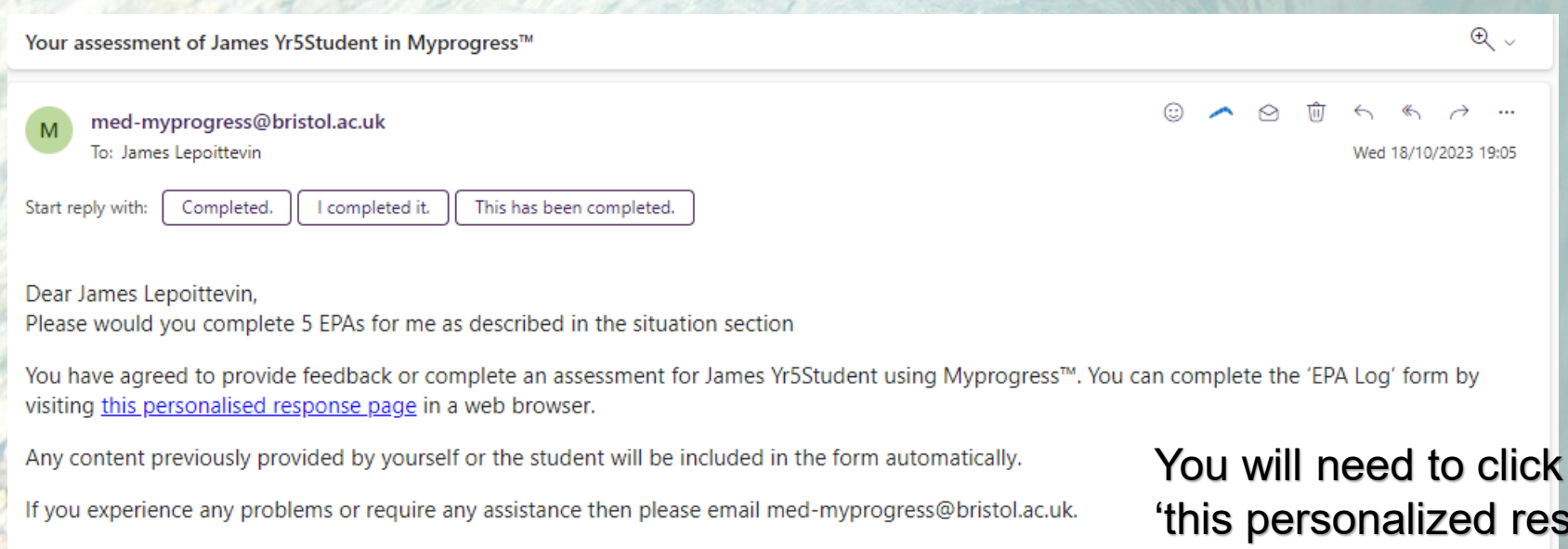

Regards, The Myprogress™ team - med-myprogress@bristol.ac.uk

**University of Bristol** 

on the sponse' link and the form should appear automatically (no need to sign in to anything).

 $\rightarrow$  Forward  $\leftarrow$  Reply

## **EPA Log**

You should use this form to provide signatory evidence of practice and procedures that display competence at FY1 level of your Entrustable Professional Activities. Your signatory will be asked to complete their name and email address when submitting the form. You should sign off no more than five EPAs using this log. Please refer to the Entrustable Professional Activities guide for more information and suggested activities for completion.

NB: CaPS completion alone is sufficient for EPA 15, and TAB completion alone is sufficient for EPA 16 sign off.

## **Date of Activity**

田 18/10/2023

\* Mandatory

### **Situation**

Please enter a brief description of the environment in which this skill was signed off as competent.

You can sign up to 5 different EPA's on one form but you can only sign off each EPA once per form. If you are claiming more than one EPA on this form please describe each of the different interactions.

Please read the EPA guidance on the MBChB Assessments area for more information.

Some information here

#### \* Mandatory

## **Entrustable Professional Activities**

You should select no more than five EPAs to sign off using this form.

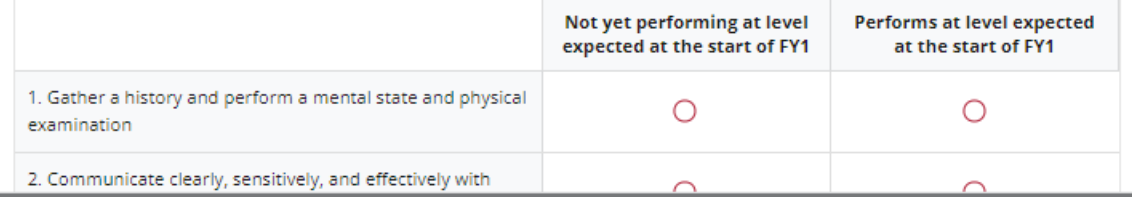

## Completing EPA Log for James Yr5Student

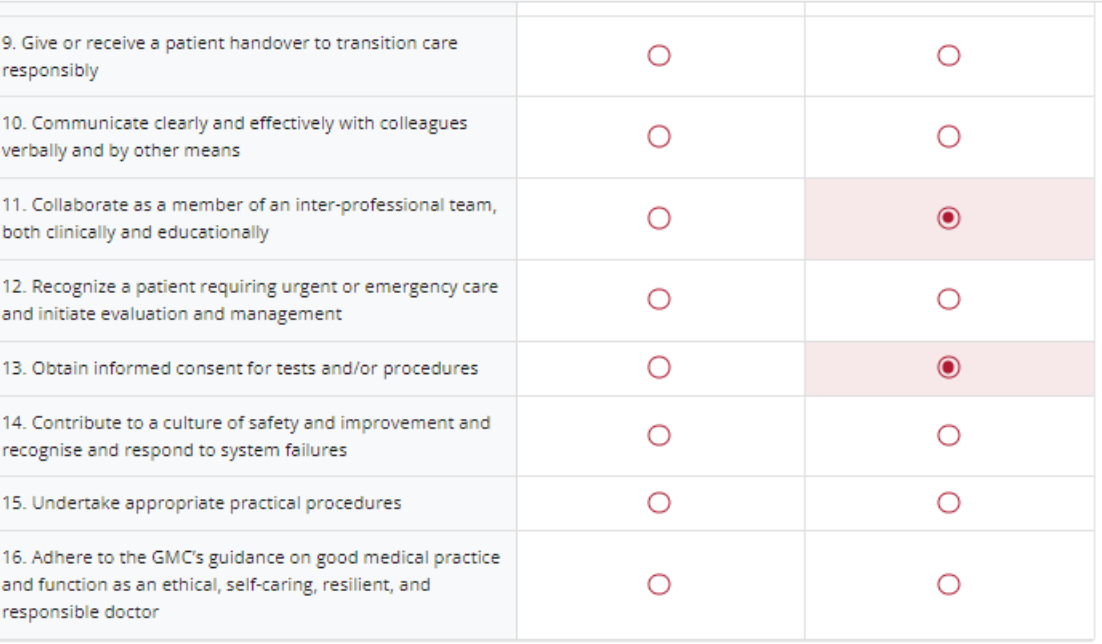

**Observer GMC Number** 

0123456

\* Mandatory

**Observer Position** 

 ${\sf GP}$ \* Mandatory

Tick the EPAs that apply for this session (max 5) Enter GMC no and position

16 Mark(s)

**a** Save changes Submit

# Completing EPA Log for James Yr5Student

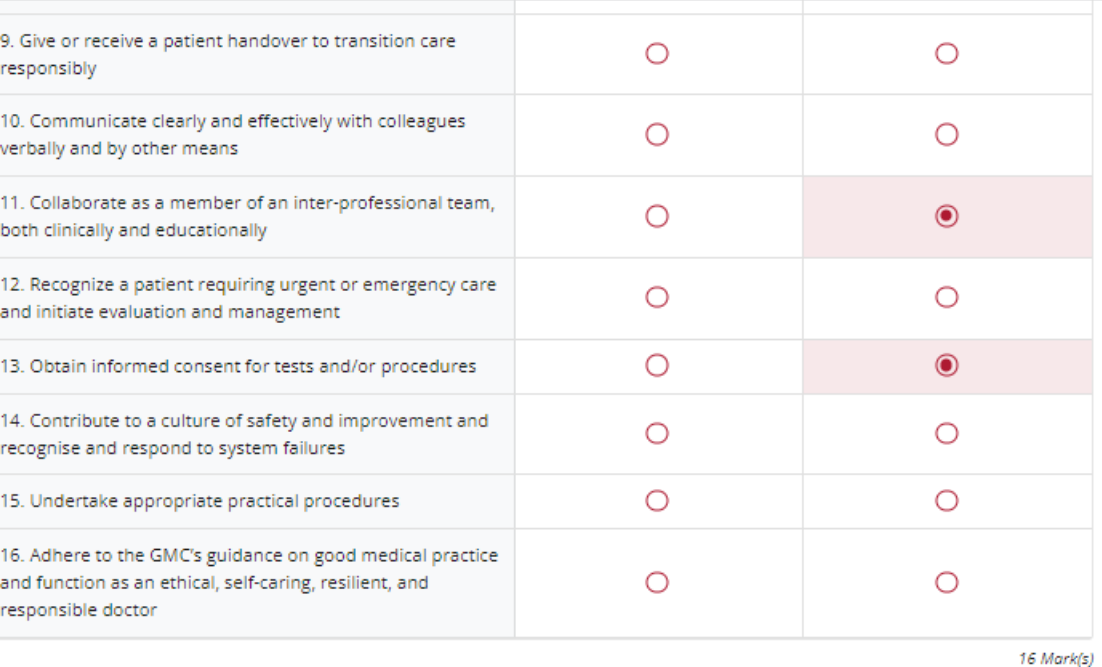

Are you sure?

Submit

**a** Save changes

Are you sure you want to submit this response? Once submitted you will be unable to make any more changes.

> $OK$ Cancel

**Click Submit** Click OK

0123456  $*$  Mandatory

## **Observer Position**

**Observer GMC Number** 

 ${\sf GP}$ 

 $*$  Mandatory

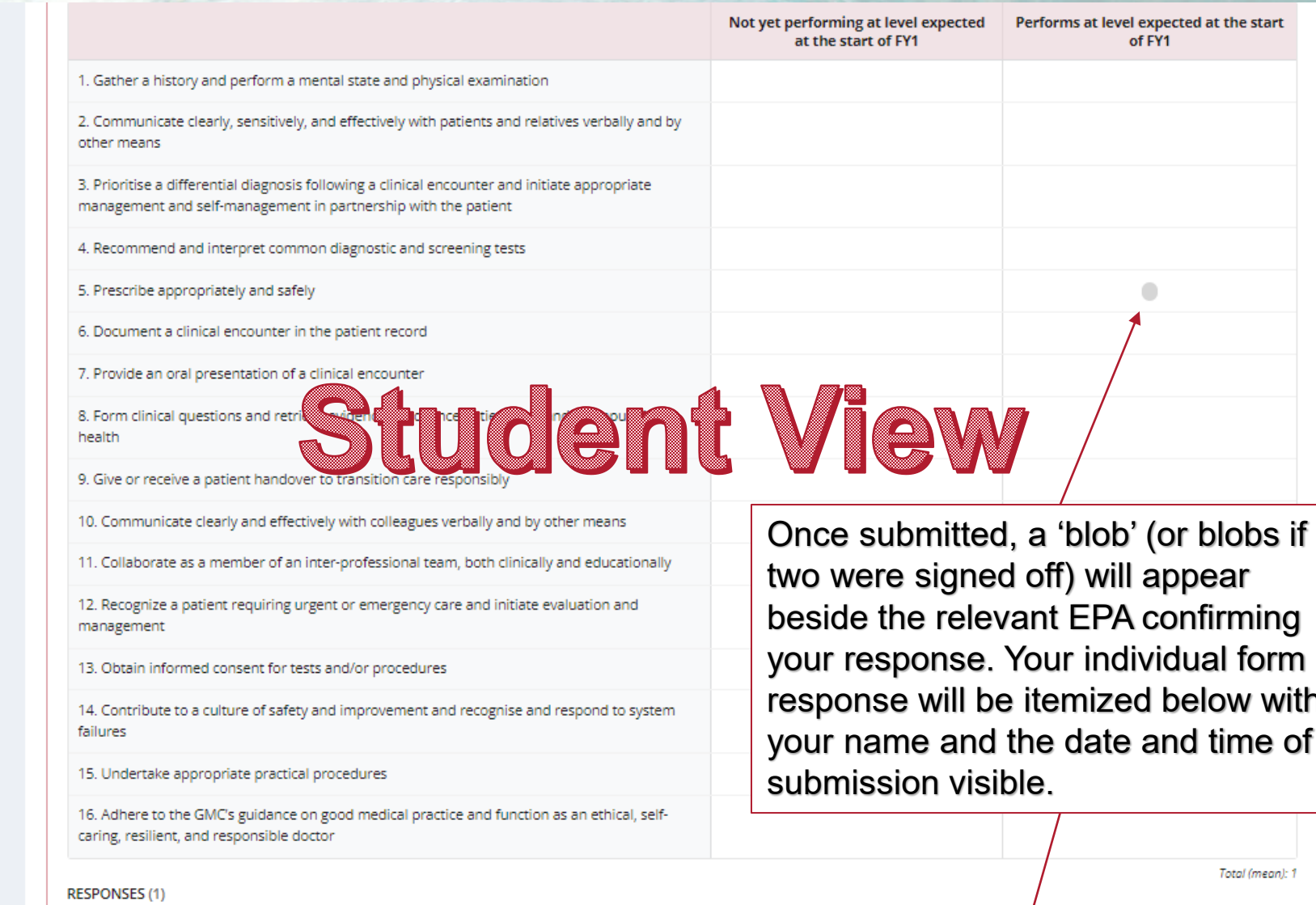

 $\mathbf{1}$ 

 $>$  Approved by Dr Testdoctor (james.lep@gmail.com) on 14 Sep 2022 14:18  $\,$ 

 $\boxtimes$ 

D